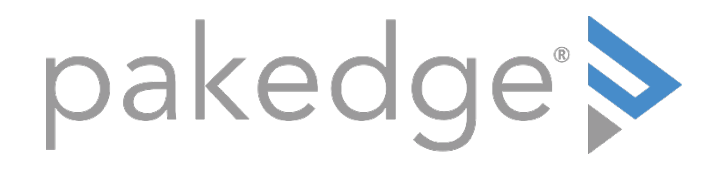

# S3 Series

# Knowledge Base Article

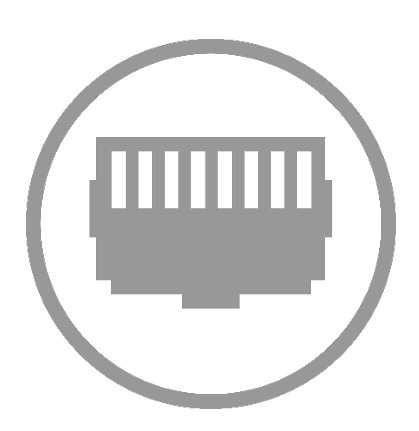

### IGMP Snooping with Querier setup for S3-24P switch

This guide will help you configure IGMP Snooping and multicast settings on an S3-24P switch for general use. You may want to check any 3rd-party vendors requirements before enabling IGMP Snooping, and you will typically want to enable IGMP Snooping on all managed switches in the network. Make sure any VLANs that require IGMP snooping have an IP Interface. If this is already done or if you are not using VLANs, skip to step 2.

#### Step 1:

For this example, we are adding an IP Interface for VLAN2. Go to Administration > Management > Network Interface and type in "vlan2", then click Add.

Then, click on IPv4 on the left menu and type "vlan2" in again for the interface. Click the drop down for Primary IP Address and select set, then static. Type in the IP address with CIDR notation ( /24 ) at the end to represent a 255.255.255.0 subnet mask--for example, 192.168.2.2/24 and click apply.

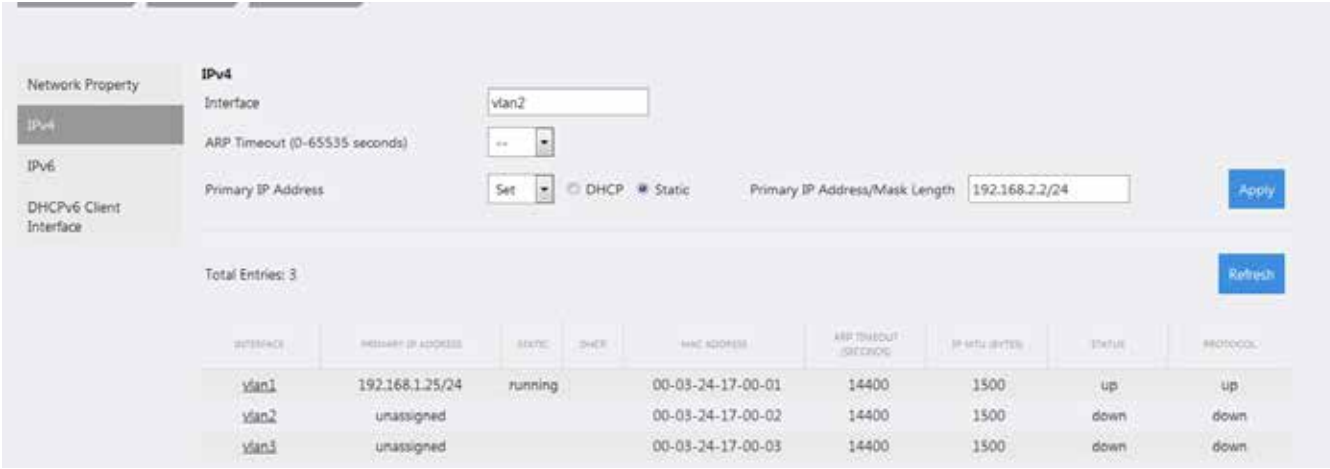

#### Step 2:

Navigate to Configure > IP Routing > PIM, set IP Multicast Routing to Enable and hit Apply.

Click PIM Interface Settings on the left menu, type "vlan2" in for Interface Name, select Mode: SM and click Add.

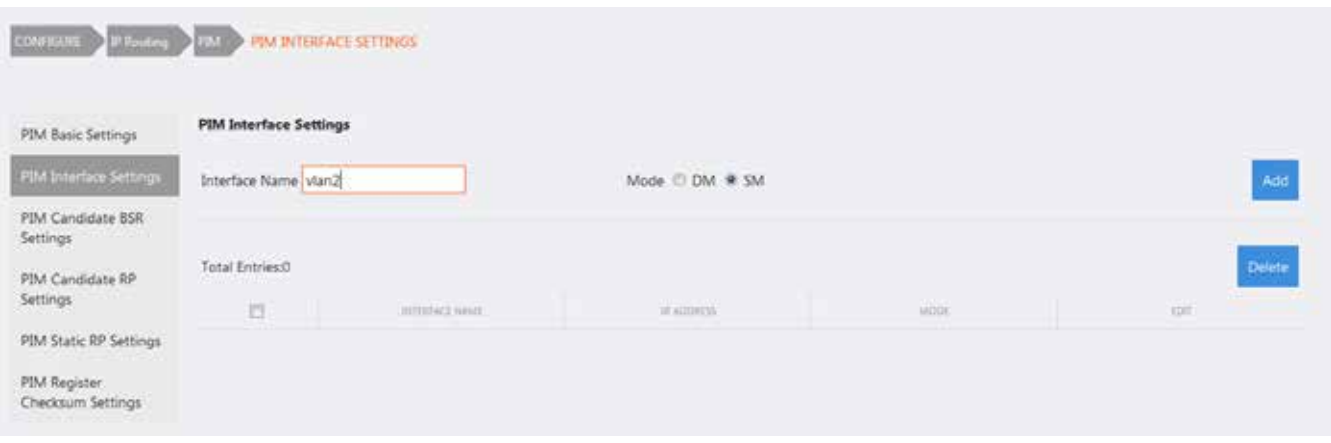

Navigate to Configure > Application > IGMP Snooping, for VLAN ID (1-4094) type in "2" or the VLAN number you're using. Set IGMP Snooping Querier Enabled, Set Status Enabled. Hit apply.

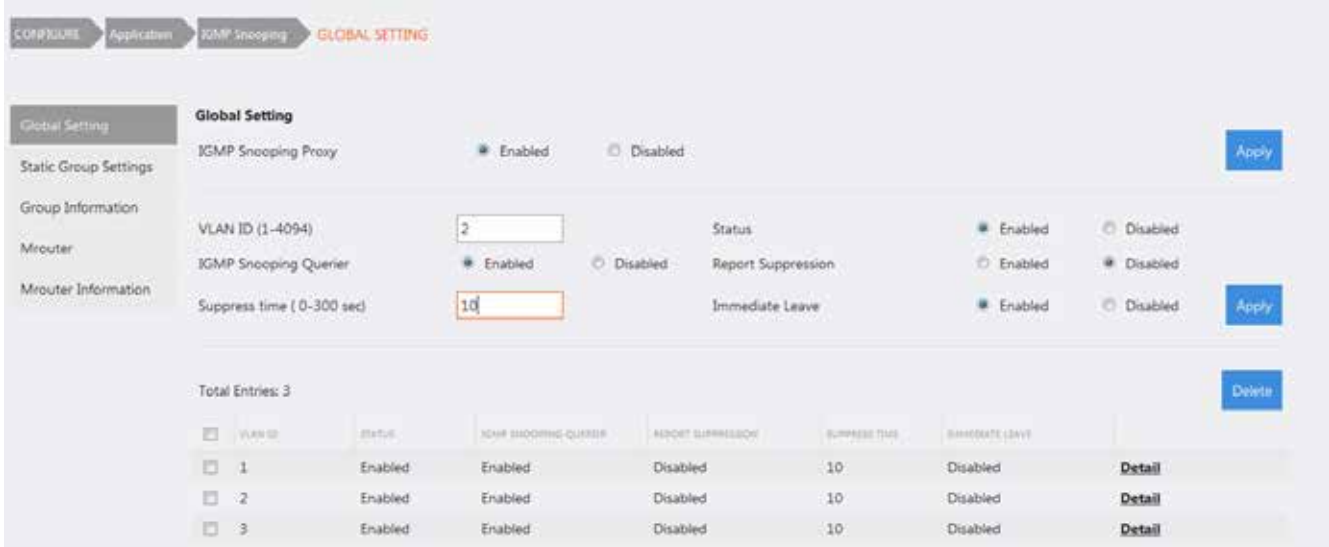

If you navigate to Configure > Application > IGMP to modify the IGMP Query settings.

If you need to edit any of the VLAN settings, enter the VLAN ID that you wish to modify along with the settings changes and then press apply.

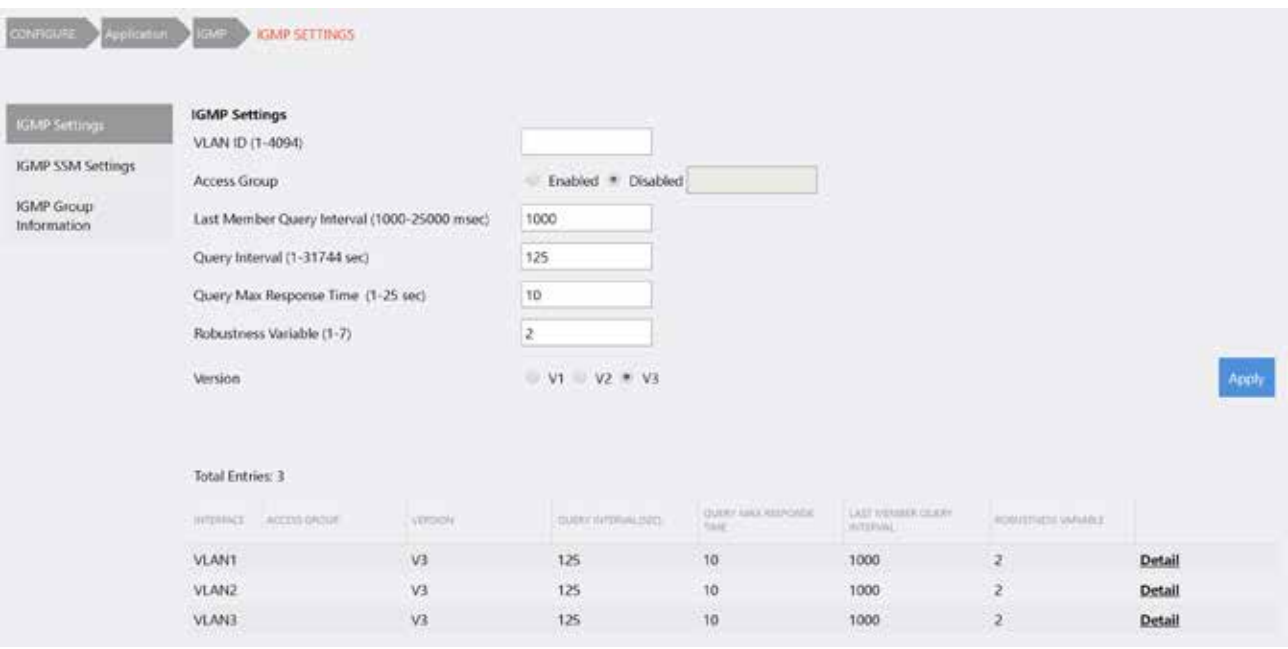

(Optional) Configure > L2 Switching > Multicast Filtering: Select Filtering Mode: "Filter Unregistered", select Interface: VLAN2, hit add. This will prevent non-IGMP group multicast traffic from being forwarded which can further reduce multicast traffic on the network.

\*\*\*IMPORTANT\*\*\* We need to save the configuration by going to Maintenance > Save, click the new Save button, then click OK.

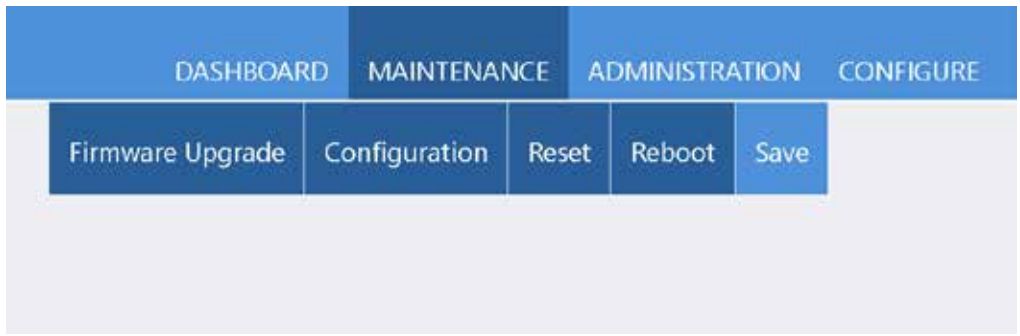

IGMP snooping is now enabled on the S3-24P.

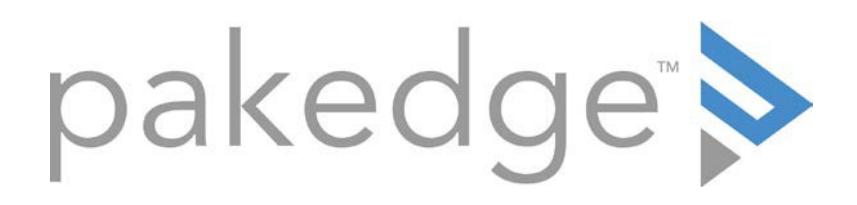

# 11734 Election Road Draper, UT 84020 U.S.A

## For non-technical questions: cust[omerservice@pakedge](http://www.pakedge.com/).com

Copyright ©2017, Control4 Corporation. All rights reserved. Control4, the Control4 logo, Pakedge, and BakPak are registered trademarks or trademarks of Control4 Corporation or its subsidiaries in the United States and/or other countries. All other names and brands may be claimed as the property of their respective owners. All specifications subject to change without notice.